## **Einbindung des VML-GK1/GK2 in ds win plus**

**Installieren Sie zunächst die Treiber CD für das Zemo-VML GK, wie in der dazugehörigen Anleitung beschrieben.**

## **1) Starten Sie ds win plus**

**2) Gehen Sie in der Menüleiste auf den Reiter Einstellungen Kartenlesegeräte**

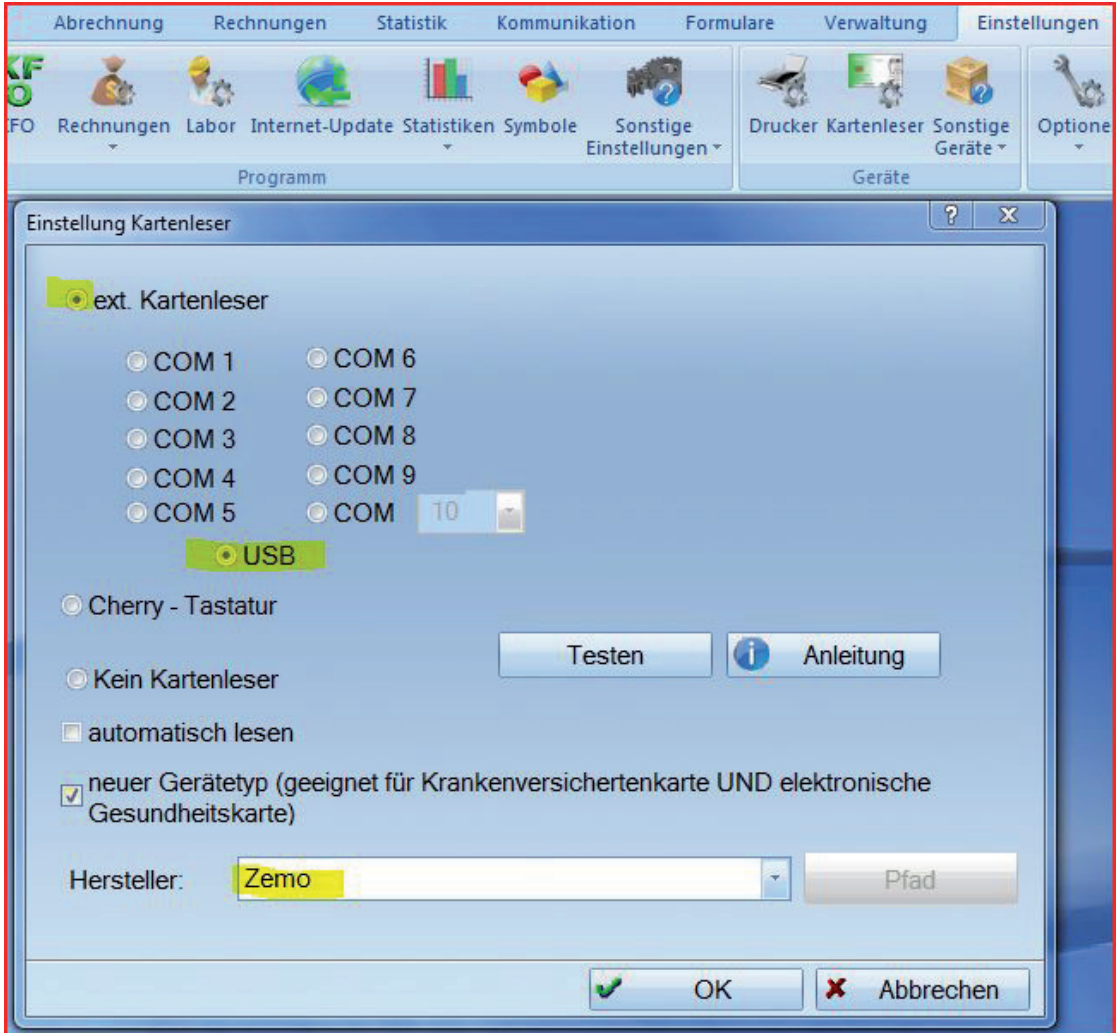

Nehmen Sie die Einstellungen, wie markiert, vor. Bestätigen Sie dann mit *OK*.